# **Водич за еИД**

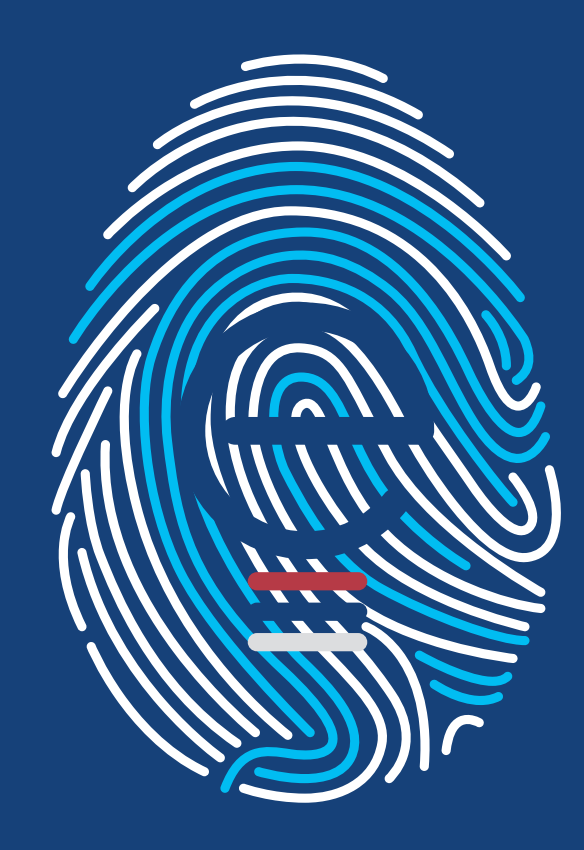

# **Водич за еИД**

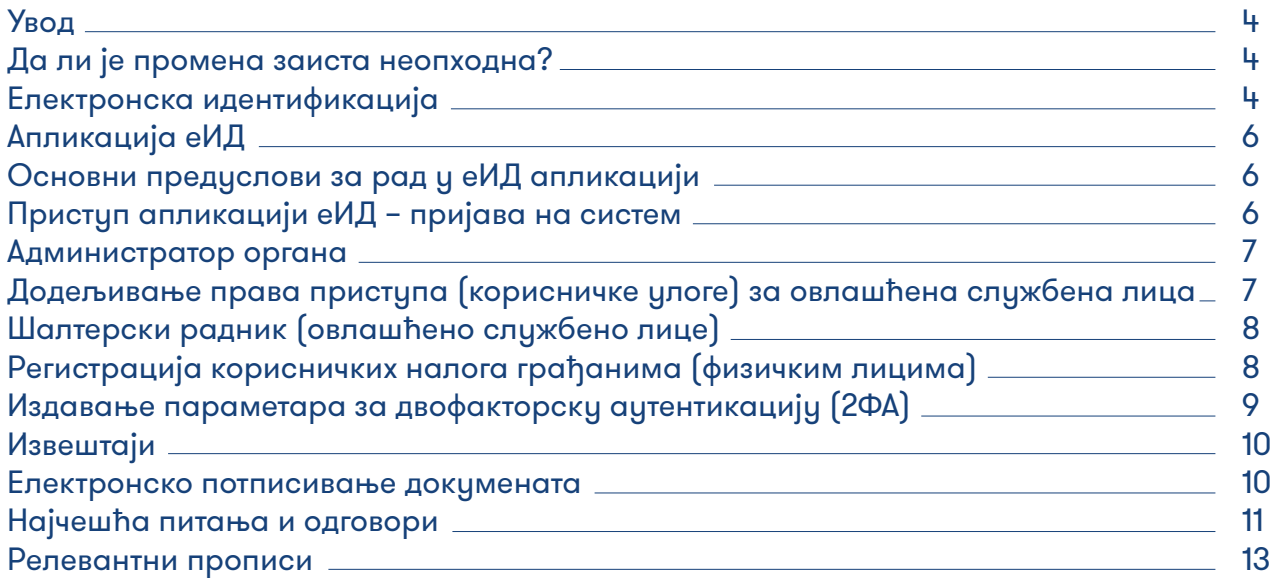

Водич за еИД

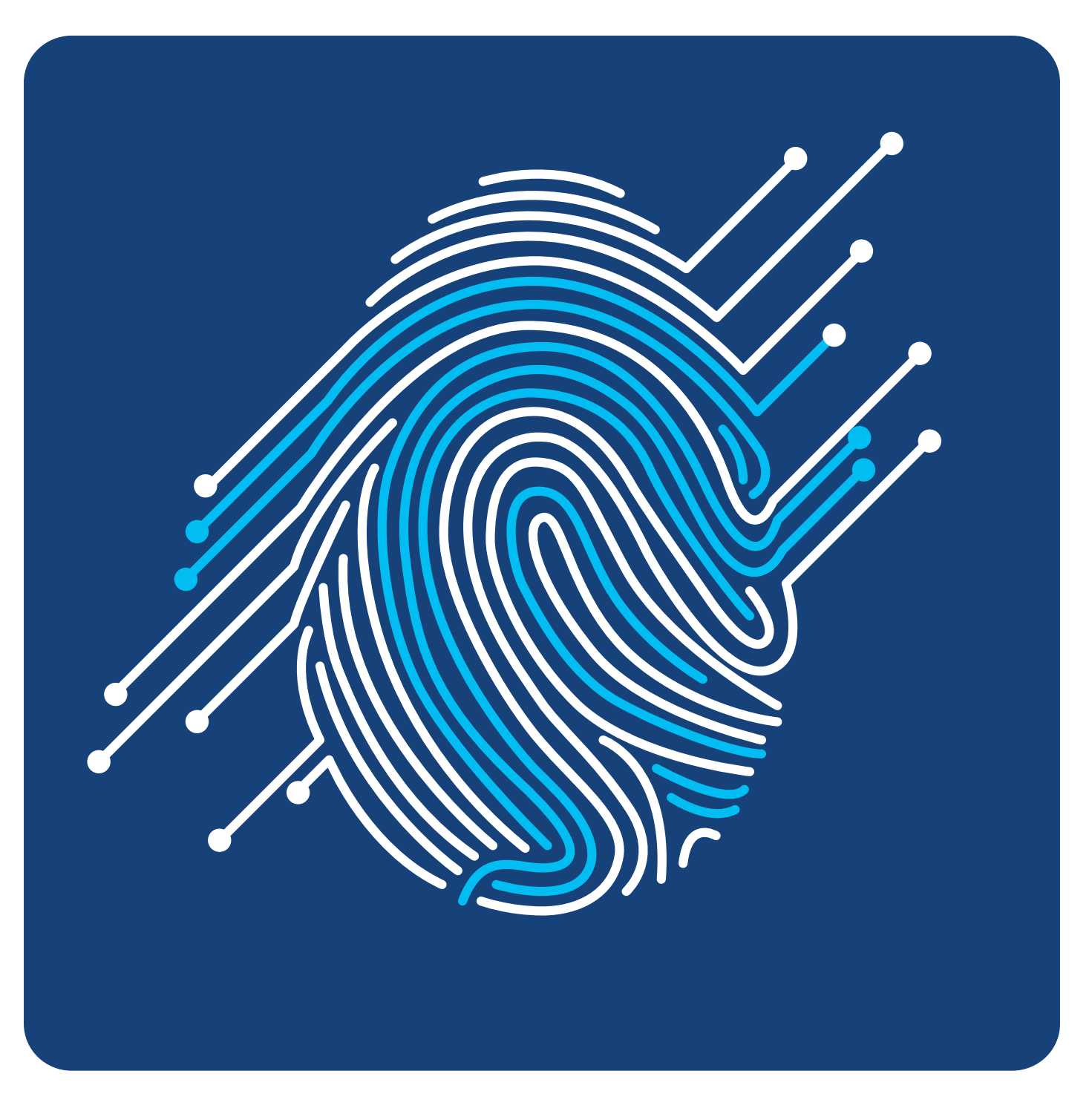

# **Увод**

Трансформација државне управе у "сервис грађана", започетa усвајањем и применом Закона о општем управном поступку, као темеља поступања јавне управе у Републици Србији, могућa је, између осталог, употребом нових технологија. Развој електронске управе омогућио је да се јавне услуге, у што већој мери, пружају и користе посредством интернета, применом информационо-комуникационих технологија преко националног Портала еУправа и других портала, како би се олакшала комуникација грађана са администрацијом. Како би комуникација била поуздана и безбедна, неопходно је обезбедити поуздан начин електронске идентификације корисника услуга.

### **Да ли је промена заиста неопходна?**

Годинама уназад у јавној управи при електронској идентификацији лица, јављају се бројни проблеми при коришћењу квалификованих електронских сертификата. Због застарелости софтверских решења, као и због Java верзија које нису усклађене корисници имају великих проблема са инсталацијом драјвера и подешавањем сертификата који се у већини случајева могу користити само на Windows оперативном систему. Такође, постојећи сертификати не могу се користити на мобилним уређајима.

Закон о електронском документу, електронској идентификацији и услугама од поверења у електронском пословању омогућио је имплементацију нових начина аутентикације и ауторизације корисника. Инсталација драјвера на појединачне рачунаре како би се користио сертификат технолошки је превазиђен. Потребно је развити нове веб сертификације који неће зависити од оперативног система.

Закон о електронској управи предвидео је да органи користе основни ниво аутентикације тако да је за већину услуга довољно да корисник буде регистровани корисник који има свој налог који може користити и двофакторски систем путем мобилног уређаја. Ипак, потписивање електронских докумената и даље захтева виши ниво поверења, што захтева развој потписа у cloud-u.

## **Електронска идентификација**

Портал за електронску идентификацију (eid.gov. rs) је информациони систем који представља централно место за креирање корисничког налога грађана (еИД), који грађани даље могу да користе за пријаву на различите портале.

еИД је компонента система еУправе која обезбеђује електронску идентификацију, која омогућава представљање грађана када желе да користе услуге електронске управе.

Електронска идентификација је поступак коришћења личних идентификационих података у електронском облику који једнозначно одређују физичко и правно лице $^{\rm l}$ .

Услуга од поверења је електронска услуга која се заснива на томе да прижалац ислиге гарантује веродостојност појединих података $^2$ .

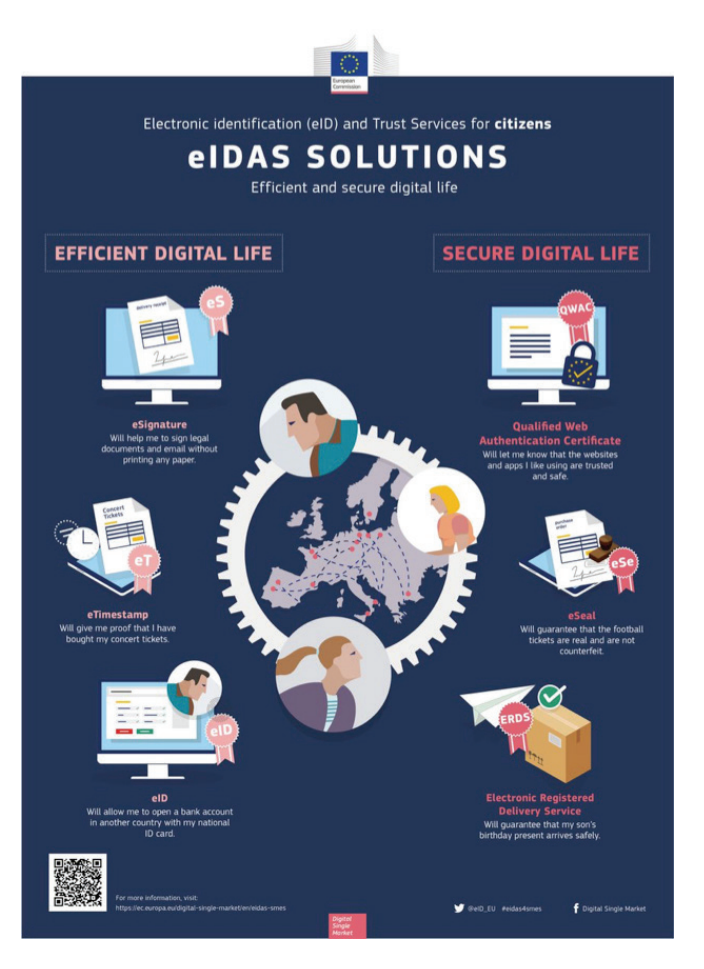

Аутентикација је процес провере идентитета правног или физичког лица $^3$ .

Шема електронске идентификације је систем издавања средства електронске идентификације правном или физичком лицу".

Услига електронске идентификације је ислига која омогућава коришћење одређене шеме електронске идентификације у електронским трансакцијама при чему се у оквиру те услуге пружају гаранције да идентификациони подаци из средства електронске идентификације одговарају лицу коме је средство издато. Портал еУправа (www.euprava.gov.rs) је јединствено електронско место где се налазе електронске услуге за грађане и привреду. "еГрађани" су корисници електронских услуга који штеде ресурсе и на једноставан и брз начин електронским путем долазе до свих потребних информација и услуга.

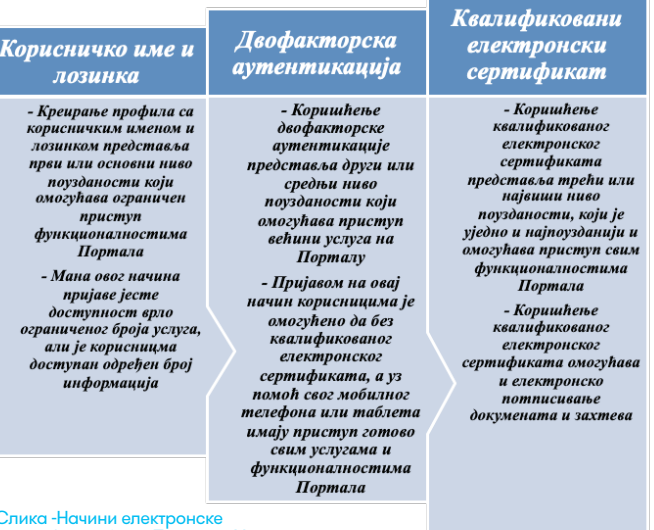

Слика -Начини електронске идентификације на Порталу еУправа

Пријавом корисника са одређеним нивоом поузданости омогућава се коришћење услуга електронске управе на Порталу еУправа и другим порталима.

Шеме електронске идентификације користе се приликом утврђивања идентитета корисника услуге, а органи за сваку услугу одређују минимални ниво поузданости којим се корисник представља систему.

Препорука је да регистровани корисник електронске услуге користи средњи ниво поузданости (двофакторски систем аутентикације) у комуникацији.

Овлашћена службена лица обављају послове електронским путем користећи електронску идентификацију високог нивоа поузданости (квалификовани електронски сертификат).

# **Апликација еИД**<br>Апликација еИД слижи

служи за регистрацију корисничких налога грађанима који то самостално не умеју да ураде, као и за издавање параметара за двофакторску аутентикацију, како грађани не би морали да улазе у компликован процес набавке и инсталације квалификованих електронских сертификата, а да ипак могу да приступе већини услуга и информација на Порталу еУправа.

# **Основни предуслови за рад у еИД апликацији**

Како би овлашћени службеници могли да користе апликацију еИД, потребно је да буде испуњено и неколико техничких предуслова:

- Службеник има квалификовани електронски сертификат;
- На рачунару има инсталиран квалификовани електронски сертификат;
- Службеник има еИД на Порталу еУправа (има креиран кориснички налог);
- Службеник на рачунару има инсталиран програм за преглед .pdf докумената;
- Именован је администратор органа за еИД испред јединице локалне самоуправе у којој је запослен слижбеник:
- Администратор органа је службенику омогућио приступ систему еИД.

Важно: поступак и упутства за инсталацију квалификованог електронског сертификата доступни су на сајту сертификационог тела чији сертификат користите.

# **Приступ апликацији еИД – пријава на систем**

Апликација eИД је веб апликација доступна на адреси https://salter.euprava.gov.rs. Као начин пријаве бирате **"Пријава квалификованим електронским сертификатом"**.

#### Изаберите начин пријаве

Пријава квалификованим електронским сертификатом

Након унетог ПИН-а Вашег квалификованог електронског сертификата отвориће вам се главна страница, где су у хоризонталној навигацији понуђене опције у складу са корисничком улогом коју имате на систему еИД.

← Апликација за електронску идентификацију .<br>Додај новог корисника

Корисничка уплога "Администратор органа" има следеће опције на апликацији:

• Администрација – додељивање права приступа за запослене – овлашћена службена лица;

• Регистрација корисничких налога грађанима (физичким лицима);

• Издавање параметара за двофакторску аутентикацију;

• Приступ извештајима (за све своје запослене).

Корисничка уплога "Шалтерски службеник" има следеће опције на апликацији:

• Регистрација корисничких налога грађанима (физичким лицима);

• Издавање параметара за двофакторску аутентикацију;

• Приступ извештајима.

#### **Администратор органа**

Као и у случају еДоставе, и за коришћење апликације еИД потребно је именовати администратора органа за еИД и доставити неопходне податке на jls@ite.gov.rs. По пријему акта о именовању администратора органа за еИД и неопходних података, Канцеларија за информационе технологије и електронску управу ће администратору органа омогући приступ апликацији еИД и о томе га обавести.

Након тога, овлашћени администратор органа управља корисничким налозима односно додељује права приступа за даље коришћење еИД.

#### **Додељивање права приступа (корисничке улоге) за овлашћена службена лица**

Администратор органа додељује права приступа са овлашћене шалтерске службенике. Налоге за овлашћена лица креиратe тако што одабере картицу администрација, креирање корисничких налога. Избором опције "Додај новог корисника" отвара се прозор за унос ЈМБГ-а овлашћеног службеног лица.

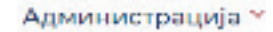

Додај новог корисника

Након уноса ЈМБГ-а и потврђивања на дугме "Провери" систем проверава да ли је овлашћено лице регистровано на Порталу за електронску идентификацију.

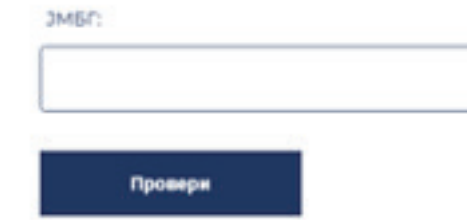

Уколико јесте, систем сам враћа податке име и презиме. Потребно је да доделите улогу (шалтерски службеник) и кликнете на дугме "Креирај налог". На тај начин сте додали овлашћено лице.

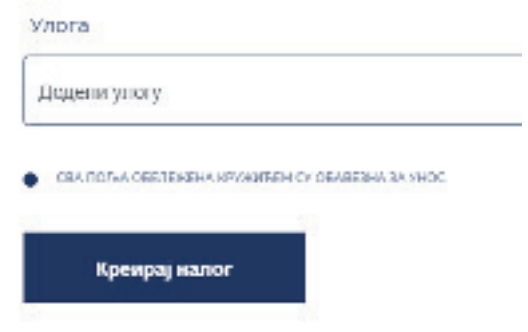

Уколико овлашћено лице није регистровано на Порталу за електронску идентификацију, систем враћа поруку "Корисник није регистрован у систему за електронску идентификацију, приступ је онемогућен". То значи, да овлашћено службено лице прво треба да самостално изврши Регистрацију корисничког налога квалификованим

електронским сертификатом. Детаљно упутство налази се на Порталиу еУправа на страници Помоћ.

Корисник није регистрован у систему за електронску идентификацију, приступ је онемогућен. Потребно је регистровати се.

Администратор не може да брише овлашћена лица из апликације, може само да их деактивира и на тај начин им онемогућује приступ апликацији, избором иконице Деактивирај.

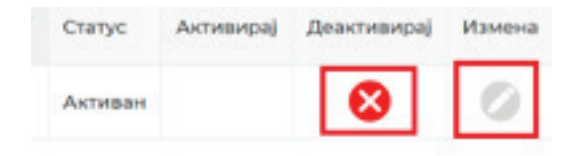

# **Шалтерски радник (овлашћено службено лице)**

Службеник са корисничком улогом "Шалтерски радник" на апликацији еИД, може да:

- Регистрије кориснички налог
- Издаје параметре за двофакторску аутентикацију

#### **Регистрација корисничких налога грађанима (физичким лицима)**

Након што је администратор органа за еИД омогућио приступ овлашћеним лицима систему еИД и определио шалтер за издавање параметара грађанима за двофакторску аутентикацију, шалтерски службеник може да настави рад у еИД-у.

Када грађанин дође на шалтер, неопходно је да се

представи идентификационим документом – лична карту или пасош, као и да одговори на питање да ли већ има отворен налог на Порталу еУправа (са корисничким именом и лозинком).

Уколико лице нема отворен налог, потребно је одабрати опцију Регистрација корисника, па Креирање налога. Уносом ЈМБГ корисника, одабрати Тип документа (лична карта или пасош), одабир из падајуће листе и унети Регистрациони број (то је број личне карте или број пасоша).

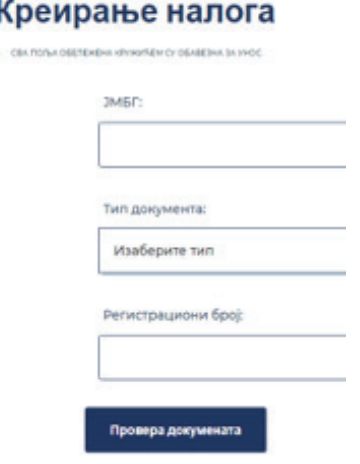

Кликом на дугме "Провера докумената", систем сам исписује име и презиме, при чему јавља поруку "корисник има валидан биометријски документ". Уколико корисник има валидан биометријски документ, запослени додатно уписује корисничко име (мејл адреса корисника), а корисник на маил добија поруку да постави лозинку. Поље пребивалиште је опционо, при чему из падајуће листе бирате пребивалиште. Кликом

на дугме **Региструј корисника**, систем шаље поруку "Корисник је регистрован".

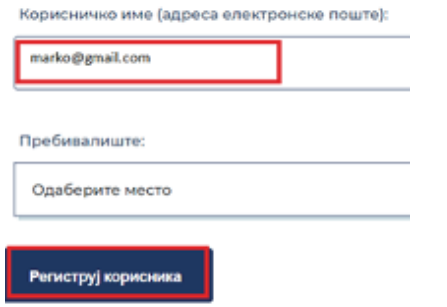

Након регистрације, кориснику стиже мејл за постављање лозинке. Уколико мејл није стигао у инбокс обавезно проверити да ли је стигао у нежељену пошту. Након постављања лозинке корисник је верификовао свој налог и након тога има активан налог на Порталу за електронску идентификацију са корисничким именом и лозинком. Све док не верификује мејл неће моћи да користи свој налог.

#### **Издавање параметара за двофакторску аутентикацију (2ФА)**

Прву напомену коју службеник треба да предочи кориснику је да је, потребно да корисник на свом мобилном телефону или таблет уређају преиузме и инсталира апликацију **ConsentId**. Апликацију **ConsentId** могуће је инсталирати на телефоне или таблет уређаје са оперативним системом Android или iOS. (**Важно:** телефони који не немају Google Play prodavnicu – тренутно немају могућност коришћења ConsentID апликације).

Након што службеник креира налог кориснику у систему за електронску идентификацију, кориснику може **издати** параметре за двофакторску аутентикацију, **штампа** документ који му се том приликом изгенерише и **уручује** кориснику параметре за двофакторску аутентикацију.

Да би се издали параметри потребно je изабрати картицу **Издавање параметара**, при чему се отвара форма. Потребно је унети ЈМБГ корисника, и кликнути на дугме **Испиши параметре**.

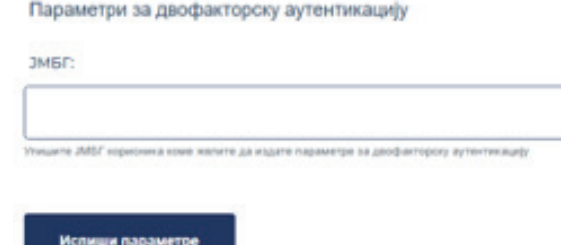

Сва обавезна поља систем сам попуњава, име и презиме, ИД корисника и Регистрациони код. ИД корисника и регистрациони код су потреби кориснику како би их унео у апликацију ConsentId и на тај начин активирао двофакторску аутентикацију.

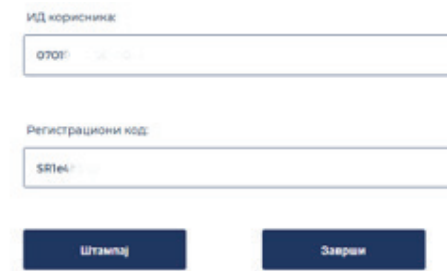

Кликом на дугме **"Штампај"**, штампају се параметри за корисника. За апликацију су потребни параметри ИД корисника и Регистрациони код. Након штампања параметара, кориснику се документ са параметрима уручује

на потпис. Корисник потписује параметре. Службеник превија потписани документ по линији, горњи део са параметрима уручује кориснику, а доњи потписани део оставља код себе, као доказ о уручењу параметара за 2ФА.

### **Извештаји**

Код свих Извештаја, потребно је одабрати картицу Извештаји, одабрати датум од - до ( датум се бира из календара) и кликнути на дугме Прикажи извештај. Сви извештаји се могу извести у ексел, кликом на дугме Извези податке.

Администратору организационе јединице доступни су следећи Извештаји:

- Преглед запослених по организационим јединицама
- Месечни преглед акција организационих јединица
- Дневни преглед по организационим јединицама

Шалтерском службенику доступни су извештаји само за своје активности (за задати временски период број креираних корисничких налога и број издатих параметара за двофакторску аутентикацију).

#### Дневни преглед акција запослених

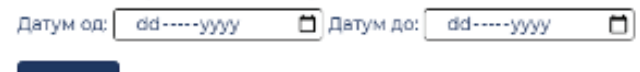

Прикажи

# **Електронско потписивање докумената**

За електронско потписивање неопходно је користити квалификовани електронски сертификат. За потписивање захтева у електронском облику који се подносе путем

Портала еУправа, као и за електронско потписивање докимената и форматима .PDF и .XML потребно је инсталирати програм за потписивање.

За услуге на Порталу еУправа користи се апликација коју можете преузети на Порталу еУправа на страници Помоћ у делу Апликација за електронски потпис.

Поједина софтверска решења могу имати посебне апликације за електронско потписивање докумената.

Електронском потпису не може се оспорити пуноважност или доказна снага само због тога што је у електронском облику или што не испуњава услове за квалификовани електронски потпис. Квалификовани електронски потпис има исто правно дејство као и својеручни потпис. Квалификовани електронски потпис може да замени оверу својеручног потписа, ако је то прописано посебним законом. Уговори и други правни послови за које је посебним законом предвиђено да се сачињавају у форми овере потписа, јавно потврђене (солемнизоване) исправе, или у форми јавнобележничког записа креирају се у складу са прописима којима се уређује овера потписа, потврђивање и сачињавање исправа о правним пословима.<sup>6</sup>

# **Најчешћа питања и одговори**

**Питање:** Да ли се корисник услуга електронске управе мора регистровати на Порталу еУправа како би се правилно идентификовао при коришћењу услуга јавне управе online?

**Одговор:** Не мора. Ако је посебним прописом утврђено да корисник услуга може користити квалификовани сертификат за идентификацију или налог који му издаје надлежни орган онда корисник, приликом аутентикације користи тај налог, односно сертификат. Ипак, у одређеном тренутку управа ће извршити повезивање свих појединачних налога (федерацију идентитета) и објединити га у један налог који се издаје путем еИД система, у складу са Законом . У електронском управном поступању користи се регистрована шема електронске идентификације различитог нивоа преко налога који је кориснику електронске услуге додељен приликом регистрације на Порталу еУправа или другом веб порталу. <sup>8</sup>

**Питање:** Због чега је потребно да странка дође на шалтер да би јој се издали параметри за двофакторску аутентикацију?

**Одговор:** Како би провера идентитета била поузданија неопходно је да овлашћено лице изврши увид у идентификациони документ (личну карту или путну исправу) и утврди да је особа која је пред њим она чије ће податке из документа преузети при регистрацији корисника. Тиме се спречава могућност злоупотребе да неко са туђим идентификационим документом изврши регистрацију online. У случају да се корисник региструје уз помоћ квалификованог електронског сертификата, проверу идентитета извршило је овлашћено лице сертификационог тела при издавању сертификата. 9

**Питање:** Када је поред идентификације потребна и ауторизација корисника?

**Одговор:** Она је потребна када овлашћена службена лица користе софтверска решења при вођењу поступака. Кориснику се у електронском управном поступању додељују различити нивои приступа у складу са законом. Орган кроз ауторизацију овлашћује одређено службено лице за електронско управно поступање. Прибављање и уступање података врши се искључиво између ачторизованих ччесника и циљи обезбећења интегритета пренетих података.  $^{10}$ 

**Питање:** Ко одређује ниво поузданости идентификације при комуникацији са странкама *online?*

**Одговор:** Руководилац органа који пружа услугу. Шему електронске идентификације која се користи у поступку утврђује сваки орган појединачно на основу процене ризика од злоупотребе и могуће штете од злочпотребе. <sup>11</sup>

**Питање:** Ако се корисник услуге идентификује путем налога који му је доделио еИД систем, да ли је неопходно и да потписује захтев?

**Одговор:** Не, ако посебним прописом није уређено да је неопходно да се захтев потпише. Ако се користи идентификација средњег нивоа поузданости орган може одредити да се тиме гарантује воља подносиоца захтева и не мора се тражити електронско потписивање захтева. У случају да је прописано потписивање, корисник се мора идентификовали квалификованим електронским сертификатом који замењује електронски потпис. <sup>12</sup>

**Питање:** Када електронски документ има исту доказну снагу као и папирни?

**Одговор:** Електронском документу не може се оспорити пиноважност, доказна снага, као ни писана форма само зато што је у електронском

<sup>7</sup> Члан 33. Закона о електронској управи, ""Службени гласник РС" број 27 од 6. априла 2018.<br>8 Члан 34. став 3. Закона о електронској управи, ""Службени гласник РС" број 27 од 6. априла 2018.<br>9 Члан 35. Закона о електронско

облику ако је потписан/оверен квалификованим електронским потписом/печатом којим се гарантује интегритет садржаја документа. <sup>13</sup>

**Питање:** Да ли се акт као електронски документ може одштампати и уручити поштом?

**Одговор:** Не. Акт који је потписан и/или печатиран квалификованим електронским потписом/печатом губи доказ аутентичности јер се у папирној верзији документа не може проверити валидност сертификата и да ли је садржај документа након потписивања мењан.

**Питање:** Да ли електронски документ (акт) мора бити и потписан квалификованим електронским потписом овлашћеног лица и печатиран квалификованим електронским печатом органа? **Одговор:** Не мора. Акт садржи обавезне елементе међу којима су: потпис овлашћеног службеног лица и печат органа или други вид потврде о аутентичности што даје могућност органу да аутентичност документа потврди једним квалификованим сертификатом (или потписом физичког лица или печатом органа) а да акт садржи обавезујуће елементе из печата односно потписа.

# **Релевантни прописи**

Закон о електронском документу, електронској идентификацији и услугама од поверења у електронском пословању, "Службени гласник РС" број 94 од 19. октобра 2017., доступан на адреси: https://www.pravno-informacioni-sistem.rs/SlGlasnikPortal/eli/rep/sgrs/skupstina/zakon/2017/94/4/ reg

Уредба о условима за пружање квалификованих услуга од поверења, "Службени гласник РС" број 37 од 11. маја 2018., доступна на адреси: http:// www.pravno-informacioni-sistem.rs/SlGlasnikPortal/ eli/rep/sgrs/vlada/uredba/2018/37/2/reg

Уредба о ближем уређењу услова које морају да испуне шеме електронске идентификације за одређене нивое поузданости, "Службени гласник РС" број 60 од 3. август 2018., доступна на адреси: http://www.pravno-informacioni-sistem.rs/SlGlasnik-Portal/eli/rep/sgrs/vlada/uredba/2018/60/1/reg

Правилник о регистру пружалаца услуга електронске идентификације и шема електронске идентификације, "Службени гласник РС" број 67 од 31. августа 2018., доступан на адреси: http:// www.pravno-informacioni-sistem.rs/SlGlasnikPortal/ eli/rep/sgrs/ministarstva/pravilnik/2018/67/1/reg

Закон о електронској управи, "Службени гласник РС" број 27 од 6. априла 2018., доступан на адреси: https://www.pravno-informacioni-sistem.rs/SlGlasnikPortal/eli/rep/sgrs/skupstina/zakon/2018/27/4/ reg

Уредба о начину вођења Метарегистра, начину одобравања, суспендовања и укидања приступа сервисној магистрали органа и начину рада на Порталу еУправа, "Службени гласник РС" број 104 од 28. децембра 2018., доступна на адреси: https:// www.pravno-informacioni-sistem.rs/SlGlasnikPortal/ eli/rep/sgrs/vlada/uredba/2018/104/3

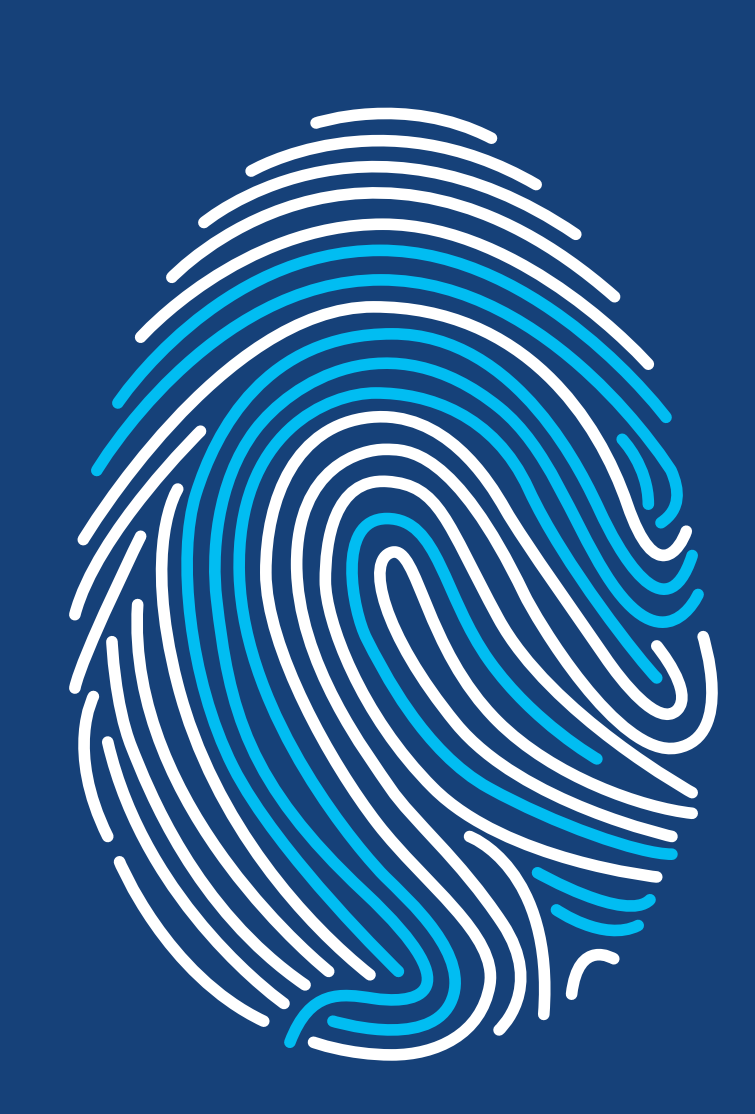

КАНЦЕЛАРИЈА<br>ЗА ИТ И еУПРАВУ

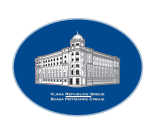

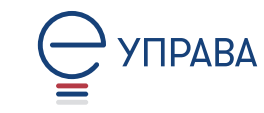

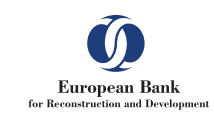

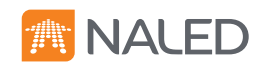